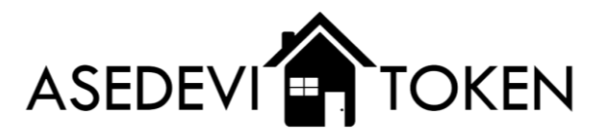

## **CONFIGURACIONES ADICIONALES PARA TU WALLET**

El ASEDEVI TOKEN se encuentra colgado en la red de blockchain de BINANCE, por lo que debes de agregar esta red a tu wallet y así la cartera pueda identificar los ASE TOKEN. Por lo tanto, sigue los siguientes pasos para realizarlo:

1. Abre tu cartera en Metamask y da click en las tres líneas horizontales que aparecen en la parte superior izquierda

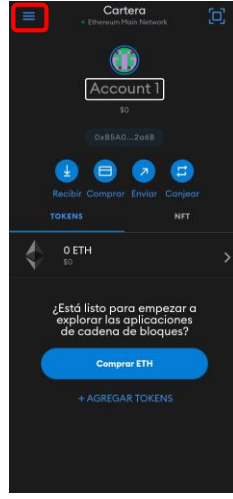

2. A continuación selecciona la opción de "Configuración"

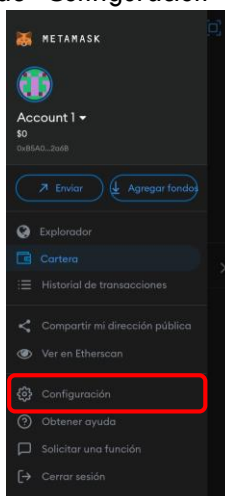

3. Ahora localizaremos la configuración de "Redes" y damos click en ella.

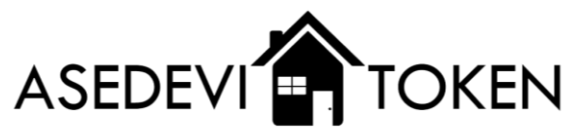

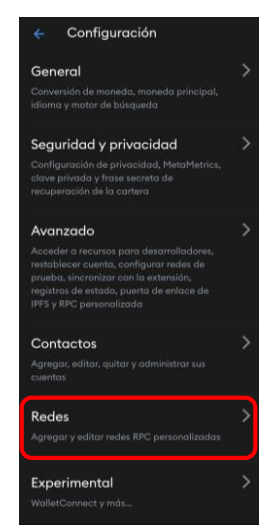

4. Ahora como se puede observar aparecen 5 redes, sin embargo ninguna de estas pertenece a la red de Binance Smart Chain. Por lo que para agregarla de click en el botón "Agregar red".

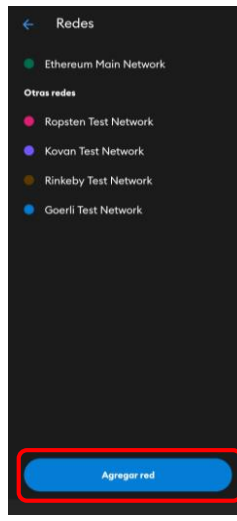

5. A continuación, se mostrará algo como en la siguiente imagen.

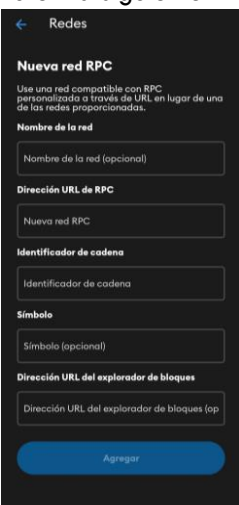

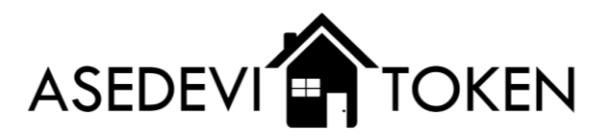

6. Llenara los campos con la siguiente información: Network Name/Nombre de la red: BSC Mainnet | New RPC URL/Dirección URL de RPC: <https://bsc-dataseed1.binance.org/> |ChainID/Identificador de cadena: 56 |Symbol/Símbolo: BNB |Block Explorer URL/Dirección URL del explorador de bloques: [https://bscscan.org/.](https://bscscan.org/) Por lo tanto, deberá de tener algo como se muestra en la siguiente imagen. Una vez hecho esto de click en el botón de "Agregar".

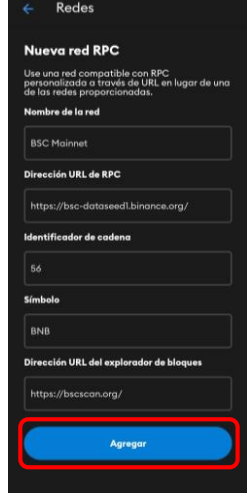

7. Una vez agregada con éxito la red de Binance verá algo como lo que se muestra a continuación. Procedemos a agregar la información del ASE TOKEN para que pueda consultar la cantidad que dispone de estos dando click en "AGREGAR TOKENS"

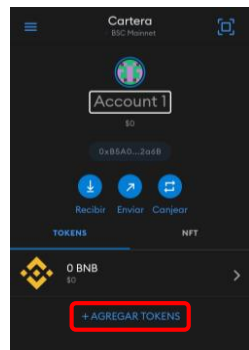

8. Ahora copie el contrato/dirección del ASE TOKEN el cual es el siguiente: 0xE9a358692a855F1DB31235d65214bd85d882b08D. y péguelo en donde dice "Dirección del token"

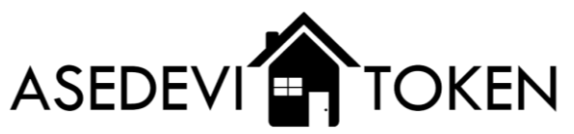

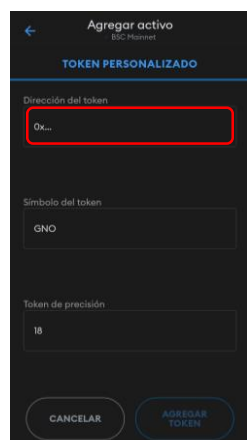

9. En seguida, después de pegar la dirección del token, automáticamente se llenarán los campos faltantes así como se muestra en la imagen. Únicamente de click en "AGREGAR TOKEN" para añadir los ASE TOKENS.

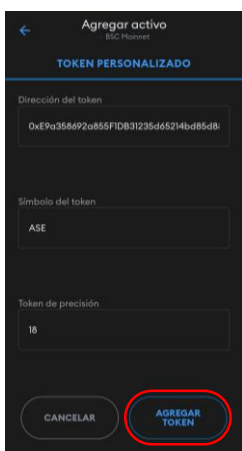

10. Si realizó el proceso correctamente ahora podrá ver la cantidad actual de ASEDEVI TOKENS que dispone en su wallet. Los ASEDEVI TOKENS los observa con el nombre **ASE**.

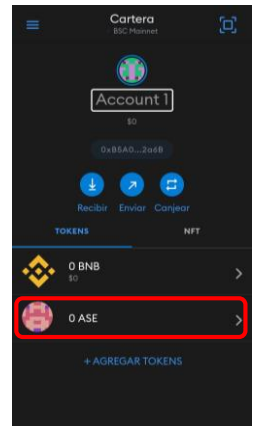